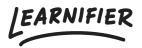

<u>Knowledge base > Administration > Functions > Segments</u>

## Segments

Ester Andersson - 2024-07-29 - Functions

Segments is a function that lets you create different versions of an activity in order to create a more personalized learning experience. It's a great option if you wish to, for example, invite all your employees to an introduction course but with slightly different touches.

Note

- <u>Create segments</u>
- Assign segment

## **Create segments**

1. Go to the activity you wish to customize and click on "Segment"

| <b>H</b> Back                                                                                                    | Customer Success Playbook                                | Undo Redo Save Preview Publish |
|----------------------------------------------------------------------------------------------------|----------------------------------------------------------|--------------------------------|
|                                                                                                    | INTRO ACTIVITIES RESOURCES SETTINGS                      |                                |
| <ul> <li>Customer Success Playbook</li> <li>Welcome!</li> <li>Introduction</li> <li>The team</li> <li>Our keywords</li> <li>Survey</li> </ul> | Settings All Components 	☐ 100% ▼ The team               | C Segment                      |
| + New Activity                                                                                                    | Click on the plus sign below to start adding content etc |                                |
| Our fuel going forward     To sum it up     Hew Activity                                                                                      |                                                          | Ð                              |

1. Create the wanted number of segments.

| - Back                                                                                                    |         | Customer Succes                                                                                                    | s Plavbook                                                                                                    | _ | 5 C       |      | $\odot$ | -2       |
|----------------------------------------------------------------------------------------------------|---------|----------------------------------------------------------------------------------------------------|----------------------------------------------------------------------------------------------------|---|-----------|------|---------|----------|
|                                                                                                    |         | Segment Settings                                                                                                    |                                                                                                    | × | Undo Redo | Save | Preview | Publish  |
| Customer Success Play<br>Customer Success Play<br>Velcome!<br>Introduction<br>The team<br>Cur keywords<br>Survey<br>+ New Activity<br>The brand DNA<br>Where we are going<br>What we are providi<br>How we go about th | ngs All | Segment Settings About When segmenting an activity, you as Segmented Activity, By doing so, e function as an independent activity a particular group of participants. Edit Segments Comparison Comparison Compar | Read more actively transform it into a ach Segment you add will in itself, only available for acbels are only visible to you |   | Unde Redo | Save |         | Publish  |
| Our fuel going forwa     To sum it up     + New Activity                                                                                                    | ····    |                                                                                                    | Cancel Save                                                                                                    |   |           |      |         | ()<br>() |

1. Switch which segment you are editing by clicking on the label in the right corner. You can also copy content between your segments by clicking "Copy content to".

| <b>G</b> Back                                                                                                    | Customer Success Playbook                                                        | り C <sup>al</sup> E  O  Preview Publish                                                     |
|----------------------------------------------------------------------------------------------------|----------------------------------------------------------------------------------|---------------------------------------------------------------------------------------------|
|                                                                                                    | INTRO ACTIVITIES RESOURCES SETTINGS                                              |                                                                                             |
| Customer Success Playbook  Customer Success Playbook  Customer  Customer  Customer  Customer  Customer Success Playbook  Customer Success Playbook  Custome | <ul> <li>Settings</li> <li>All Components 	□ 100% 	</li> <li>The team</li> </ul> | C Copy content to V < C V<br>The team<br>< C S<br>The team<br>< Sales<br>© Segment settings |
| Survey     Hew Activity     The brand DNA                                                                                                    | Click on the plus sign below to start adding conte                               | ent etc                                                                                     |
| <ul> <li>Where we are going</li> <li>What we are providing</li> <li>How we go about things</li> </ul>                                                                                                    | <b>+</b>                                                                         |                                                                                             |
| Our fuel going forward     To sum it up     + New Activity     •                                                                                                    |                                                                                  | <b>@</b>                                                                                    |

## **Assign segments**

If you have segmented specific activities in your project, and after that invite participants to the course, **they will be randomly assigned a segment.** If you wish to avoid this, it's essential that you assign the participant before you invite them to the course. You can do so by following the steps below:

1. Go to the "Participants" tab in the project menu.

2. Click on "Assign Segments" in the tab below.

| earnifier                                | Dashboard P           | rojects Users <del>v</del> | Library 🔻   | Reports A   | utomation | s Settings 🔻    |            |            | Go To 🔻    | Q     | <b>A</b> | 🛓  🛕 De   |
|------------------------------------------|-----------------------|----------------------------|-------------|-------------|-----------|-----------------|------------|------------|------------|-------|----------|-----------|
|                                          | OVERVIEW              | PARTICIPANTS               | WAITLIST CO | URSE PAGE E | VENTS A   | SSIGNMENTS DETA | ILS COMMUN | ICATIONS R | EPORTS SET | TINGS |          |           |
|                                          | Edit course           | Preview                    | elete       | •           |           |                 |            |            |            |       |          |           |
| ≗+ Individual                            | 密 Group 企             | Upload                     |             |             |           |                 |            |            |            |       |          |           |
| Search for existing                      | g user in organizatio | n                          |             |             | ¥         |                 |            |            |            |       |          |           |
| First Name                               |                       |                            |             |             |           | Last Name       |            |            |            |       |          |           |
| Emgil                                    |                       |                            |             |             |           |                 |            |            |            |       |          |           |
| Add participant                          |                       |                            |             |             |           |                 |            |            |            |       |          |           |
|                                          |                       |                            |             |             |           |                 |            |            |            |       |          |           |
| Search participants                      | 5                     |                            |             |             |           | Select numbers  | in group   |            |            |       |          | <b>*</b>  |
|                                          |                       | ige Expiration             | Activate    | d to group  | Move      | Assign Segments | Re-enroll  | Remove     | )          |       |          |           |
|                                          | NAME                  | t↓ INVI                    | TED 11      | LAST EMAIL  | t. LAST   | SEEN ↑↓ ST      | TATUS 1    | AWARDS 👔   | CERT EXP   |       |          |           |
|                                          |                       |                            |             |             |           |                 |            |            |            |       |          |           |
| ✓ ⊕ □                                    |                       |                            |             |             | Not       | activated       |            |            |            |       |          | Actions 💌 |
| Showing 1 to 1 of 1 ent<br>Show 100 + ei | ries                  |                            |             |             | Not       | activated       |            |            |            |       | PREVIOU  |           |

- 1. Click on "Unassigned" to see which participants have not been assigned a segment.
- 2. Select the participant you wish to assign a segment and thereafter select the segment. Repeat for as many participants as you wish. Remember to click "Save".

| Assign Segments<br>All Participants: 1            |                                                                         |                          | 5 C                 | ☆ Assign all     |
|---------------------------------------------------|-------------------------------------------------------------------------|--------------------------|---------------------|------------------|
| Select Segmented Activity The team < 2 ✓ ≗ 0 ×≗ 1 | The team 2. Select Segment and Participant(s) Custom E Custom selection | 3. Select New Segment(s) | ⊲ 2 Segments v≗ 0 A | 4. Select Action |
|                                                   | ≗ 1/1 Selected<br>☐ Select all<br>☑                                     | O Assigned      The team | ~                   |                  |
|                                                   |                                                                         | ▲ ○ Assigned             | `                   |                  |
|                                                   |                                                                         |                          |                     |                  |
|                                                   |                                                                         |                          |                     |                  |

1. You can also let the system auto-shuffle by either clicking "Assign all", simply sending an invitation email, or selecting the participants in the "Unassigned" list and choosing several segments.

| Assign Segments                                       | e licore a likeren a Donnate Automotione Cotting | ic w                                                                                                    |                 | X Assign all            |
|-------------------------------------------------------|--------------------------------------------------|----------------------------------------------------------------------------------------------------|-----------------|-------------------------|
| 1. Select Segmented Activity                          | The team                                         |                                                                                                    | ⊲ 2 Segments v2 | ssigned ×옾 1 Unassigned |
| The team         >           -⊄ 2 ∨≜ 0 ×≜ 1         > | 2. Select Segment and Participant(s)             | 3. Select New Segment(s)<br>The team<br>✓ CS<br>✓ © 0 Assigned<br>The team<br>✓ Sales<br>✓ © 0 Assigned | ~               | 4. Select Action        |
|                                                       |                                                  |                                                                                                    |                 | Cancel Save             |

## **Related Content**

• Editing you project